## **Einzelne Seiten einer PDF Datei abspeichern** (Sreenshots von Foxit

Reader, aber im Grunde überall gleich/ähnlich)

- Im geöffneten Dokument arbeiten
- Start > Drucken

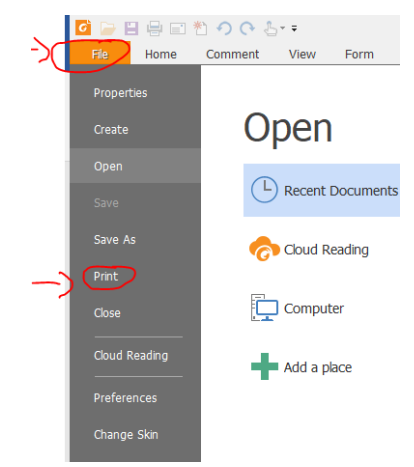

Seiten: "hier die gewünschte Seitenzahl/-en eingeben)"

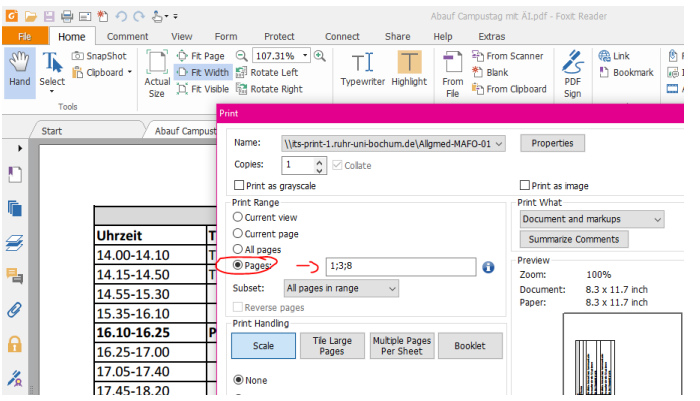

Gewünschtes / benötigtes Format als Drucker angeben und OK wählen

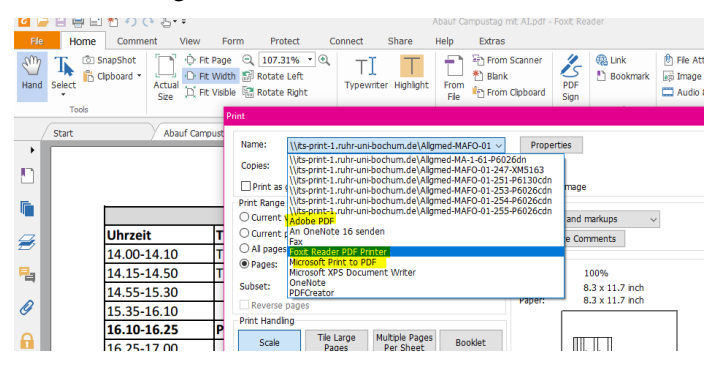

- Speichern in/unter: Hier den gewünschten Speicherplatz sowie den gewählten
- Dokumentennamen eingeben und über "Speichern" die Aktion beenden
- Das Dokument bzw. die einzelne/n Seite/n sollten jetzt abgespeichert sein.

*(Um einzelne PDF Seiten zu einer Datei zusammenzufügen, gibt es diverse Möglichkeiten. Am einfachsten ist es, dies als Suche in Ihren Web-Browser einzugeben. Es gibt eine Vielzahl von kostenfreien Angeboten, aber auch manche Installierten Basisprogramme bieten diesen Dienst an, z.B. Adobe)*